# TOUT SUR **LA TAXE DE SÉJOUR**

Retrouvez sur notre site consacré à la taxe de séjour, toutes les réponses à vos questions :

- Comment calculer la taxe de séjour ?
- Comment, quand et à quelle adresse la payer ?

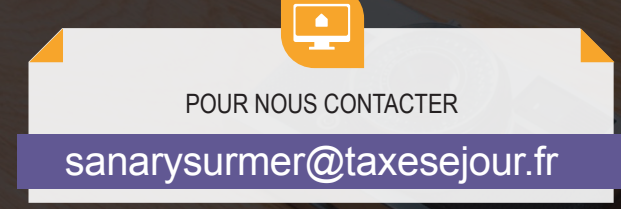

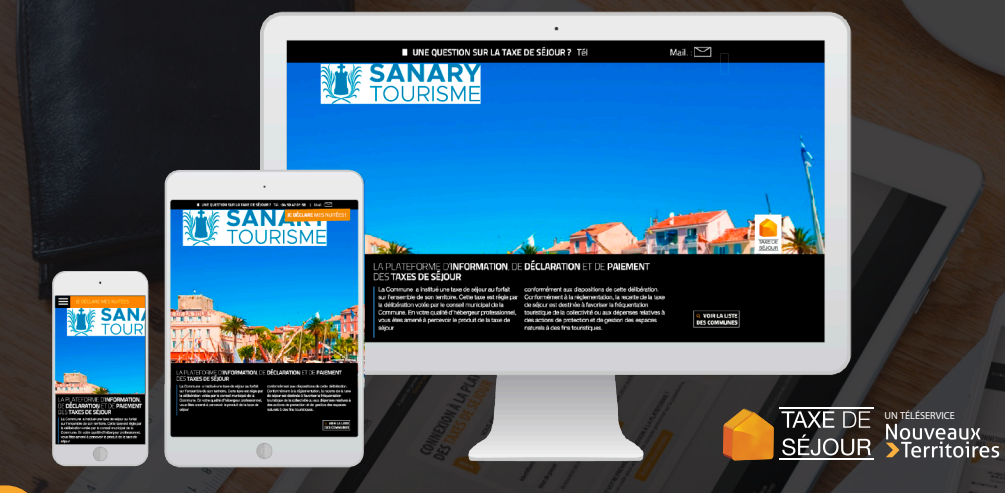

TOUTES LES RÉPONSES À VOS QUESTIONS SUR LA TAXE DE SÉJOUR SONT DISPONIBLES DIRECTEMENT SUR :

https://sanarysurmer.taxesejour.fr

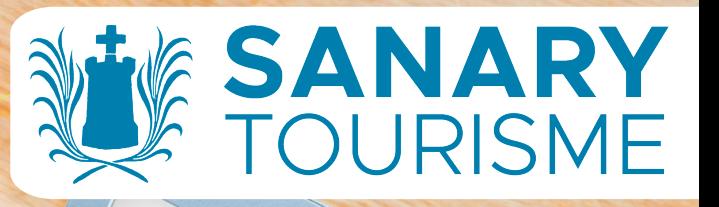

**BEJOLD** 

# **CANEDE GUIDE HÉBERGEUR** DÉCLARATION TAXE DE SÉJOUR FORFAITAIRE

Vous connecter

Valider vos informations

Payer

**AVEC VOS IDENTIFIANTS, ACCÉDEZ À VOTRE ESPACE RÉSERVÉ EN LIGNE POUR :** 

**SE CONNECTER VALIDER LA DAUA RÉGLER**

CONNEXION A LA PLATEFORME DE DÉCLARATION ET DE REVERSEMENT

https://sanarysurmer.taxesejour.fr

Édition : Juin 2022

Retrouvez les modalités d'application de la taxe de séjour de votre territoire sur : **https://sanarysurmer.taxesejour.fr**

- Toute l'information sur la taxe de séjour et ses modalités d'application sur votre territoire.
- Accès à la connexion à votre compte.

### **S'INFORMER 1**

Sélectionnez la nature de votre hébergement dans la rubrique « Régime fiscal de la taxe de séjour » pour que les modalités de la taxe de séjour applicable à votre hébergement s'affichent.

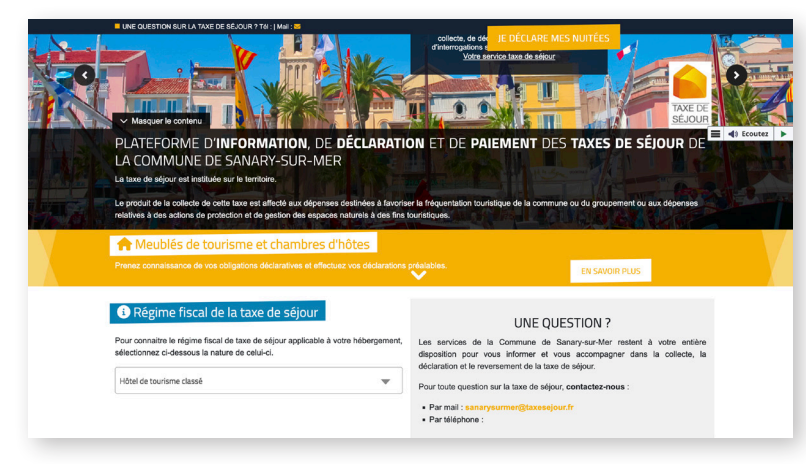

## **SE CONNECTER 2**

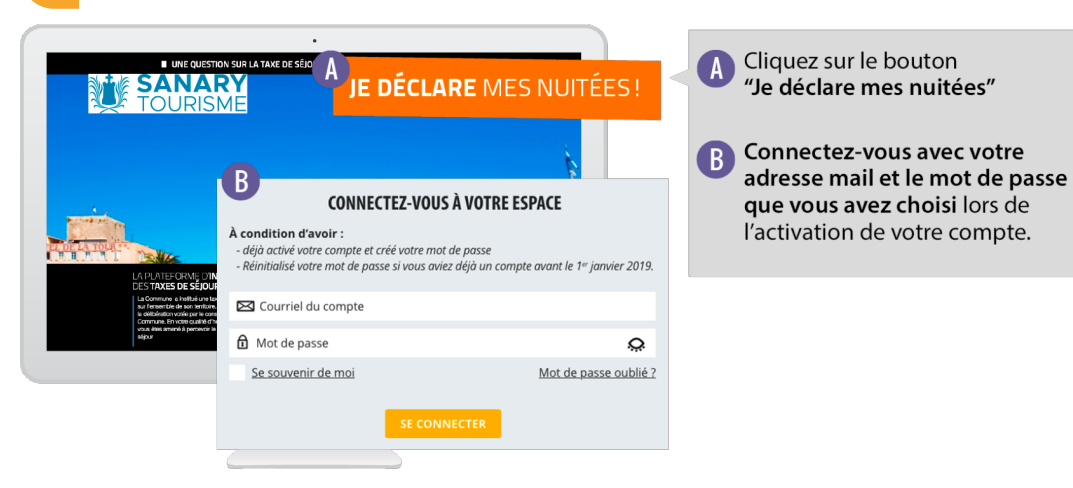

### **SAISIR ET VALIDER LA DAUA 3**

Pour un hébergement soumis à la taxe de séjour forfaitaire, le logeur est tenu, chaque année, d'effectuer une Déclaration Annuelle des Unités d'Accueil (DAUA) auprès des services de la collectivité.

Vous recevez par courriel une invitation à saisir la DAUA de chacun de vos hébergements. Pour effectuer facilement et rapidement cette déclaration, complétez le formulaire en ligne depuis votre compte, et enregistrez le.

![](_page_1_Picture_178.jpeg)

**Informations pré-enregistrées** (*Si vous souhaitez modifier les informations pré-enregistrées, écrivez à sanarysurmer@taxesejour.fr*) :

**1.** Nom de l'hébergement ; **2.** Adresse de l'hébergement ; **3.** Nature et classements de l'hébergement.

**Informations à renseigner, confirmer ou modifier :**

**4.** Indiquez le nombre de personne pouvant être hébergées ; **5.** Indiquez le nombre de chambres ; **6.** Indiquez votre ou vos périodes de commercialisations durant l'année.

# **Validation :**

**7.** Une fois les champs du formulaire remplis, validez-le en cliquant sur "ENREGISTRER".

### **RÉGLER 4**

À partir de votre déclaration, vous recevrez par courriel ou voie postale les informations vous permettant de vous acquitter de la taxe de séjour.